## Autoryzacja w bankowości internetowej EBP

Link do strony logowania znajduje się na stronie głównej Banku [https://www.bsjastrzebie.pl](https://www.bsjastrzebie.pl/) pod przyciskiem: Logowanie -> Nowa bankowość EBP (w prawej, górnej części ekranu). Bezpośredni adres strony do logowania to: [https://e-bsjastrzebie.cui.pl](https://e-bsjastrzebie.cui.pl/)

## 1. Autoryzacja kodami SMS

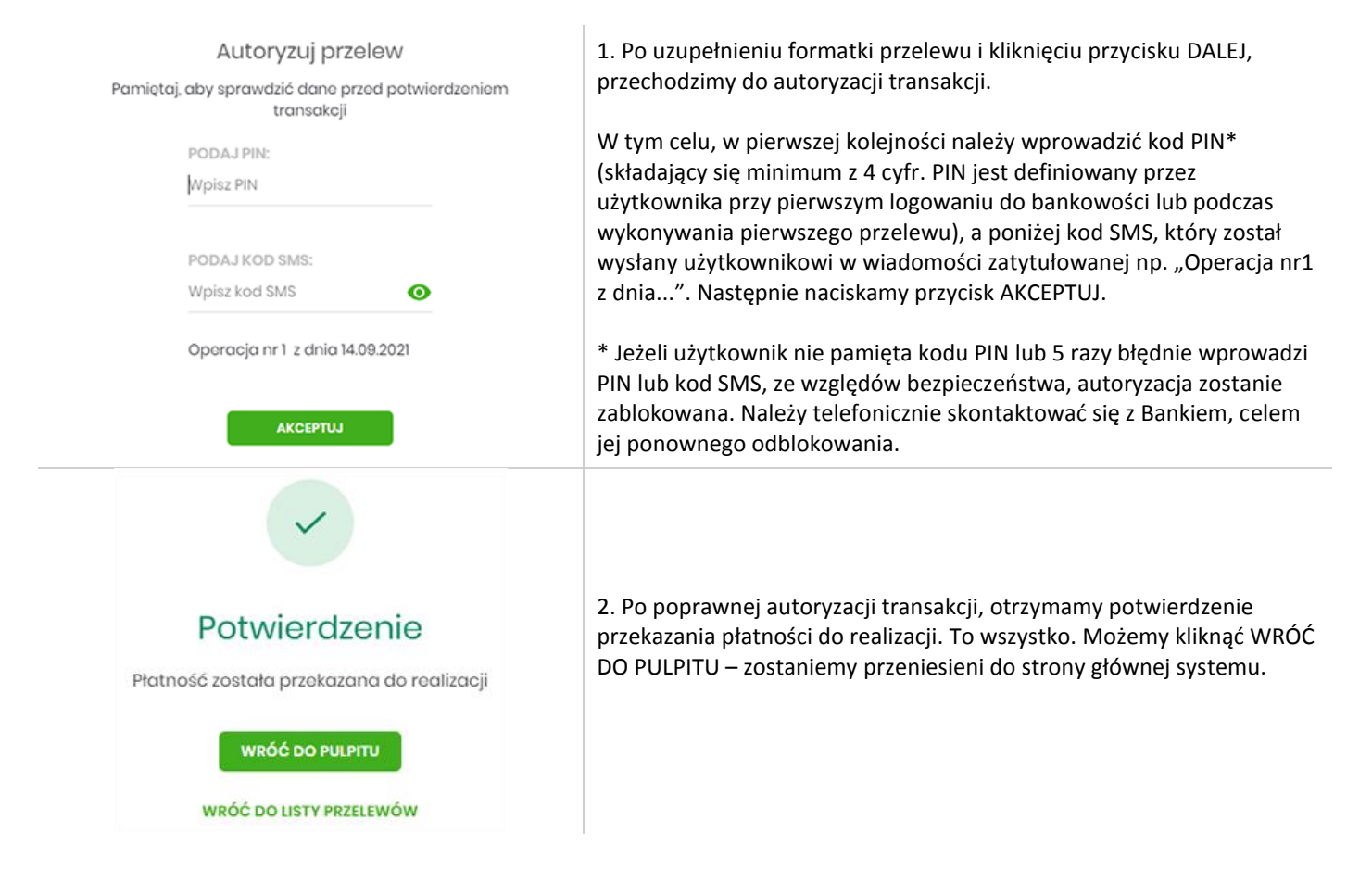